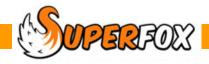

## IF SUPERFOX IS SLOW...

Compacting the database is usually a good idea if you notice that SuperFox has started to run slowly and after upgrading to a newer version of the program.

To compact the database you will need to run SuperFox from an account on your computer that has administrator privilege.

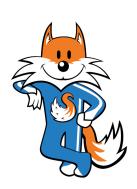

## Here Is How To do It...

Make a backup of your data before starting to compact the database. When you have backed up your data click on the 'Compact Database' option to start the compact operation.

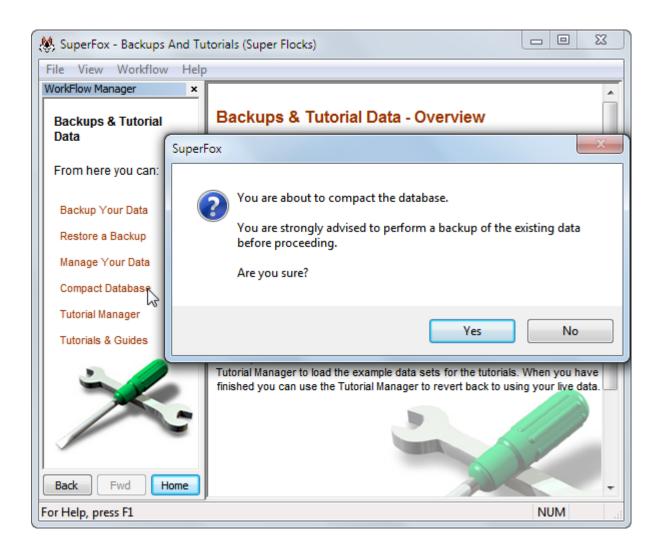

Superfox will remind you to backup your data before proceeding.

Remember, if you have not backed up your data the correct answer is 'No'. If you are safely backed-up and want to continue the click on 'Yes'.

If you choose 'Yes' to proceed there will now be quite a long pause while SuperFox compacts the database.

Relax and resist the temptation to click around the program or to press lots of keys on the keyboard!

When the compact operation has completed SuperFox will let you know with a short message as shown below:

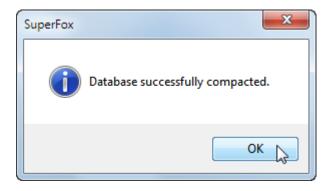

It is a good idea to check that your family data, invoices, etc., are as you would expect.

If everything looks fine then you are finished until next time!

## Note:

If you do not see this message it may be that your computer is using Windows Vista or Windows 7 and you will need to run SuperFox from a Windows administrator account for compaction.

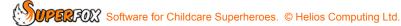